# Emissão de DARF

# Para emissão do DARF (pessoa física), acesse o link[: https://sicalc.receita.economia.gov.br/sicalc/rapido/calculo.](https://sicalc.receita.economia.gov.br/sicalc/rapido/calculo)

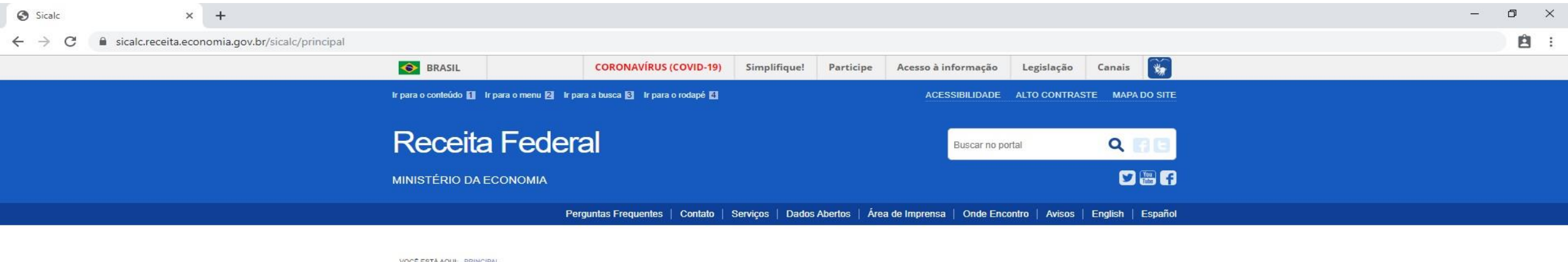

# Sicalc - Sistema de Cálculo de Acréscimos Legais

### E Clique em um dos links abaixo para acessar as funcionalidades do sistema

" Geração e Impressão do Darf

- Preenchimento Rápido
- Preenchimento de IRPF Quotas
- Preenchimento com o armazenamento das informações em um arquivo de trabalho

#### " Consultas

- Consulta de Taxa Selic
- Agenda Tributária
- Consulta de Órgão, Município e UF
- Consulta de Códigos de Receita

## " Ajuda

Para obter ajuda clique neste link

- Voltar para o topo

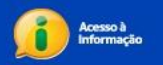

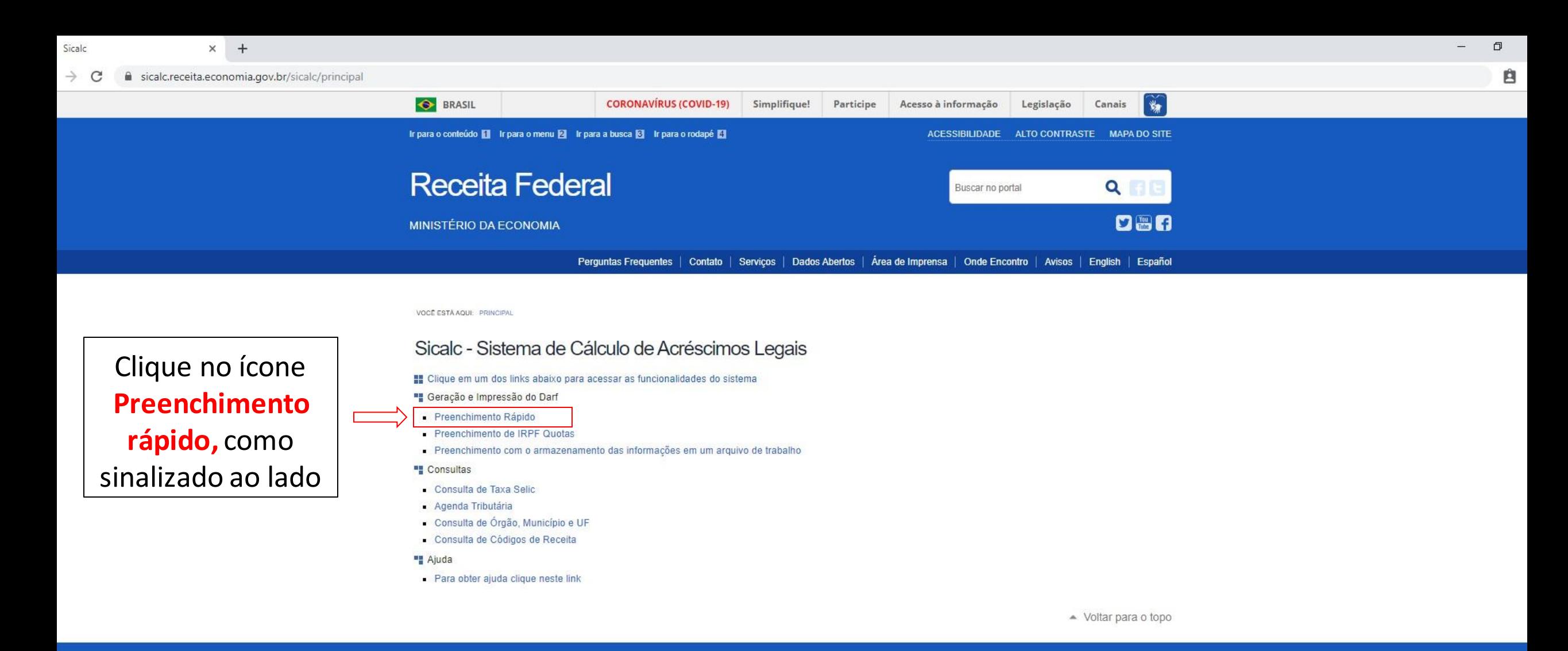

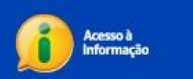

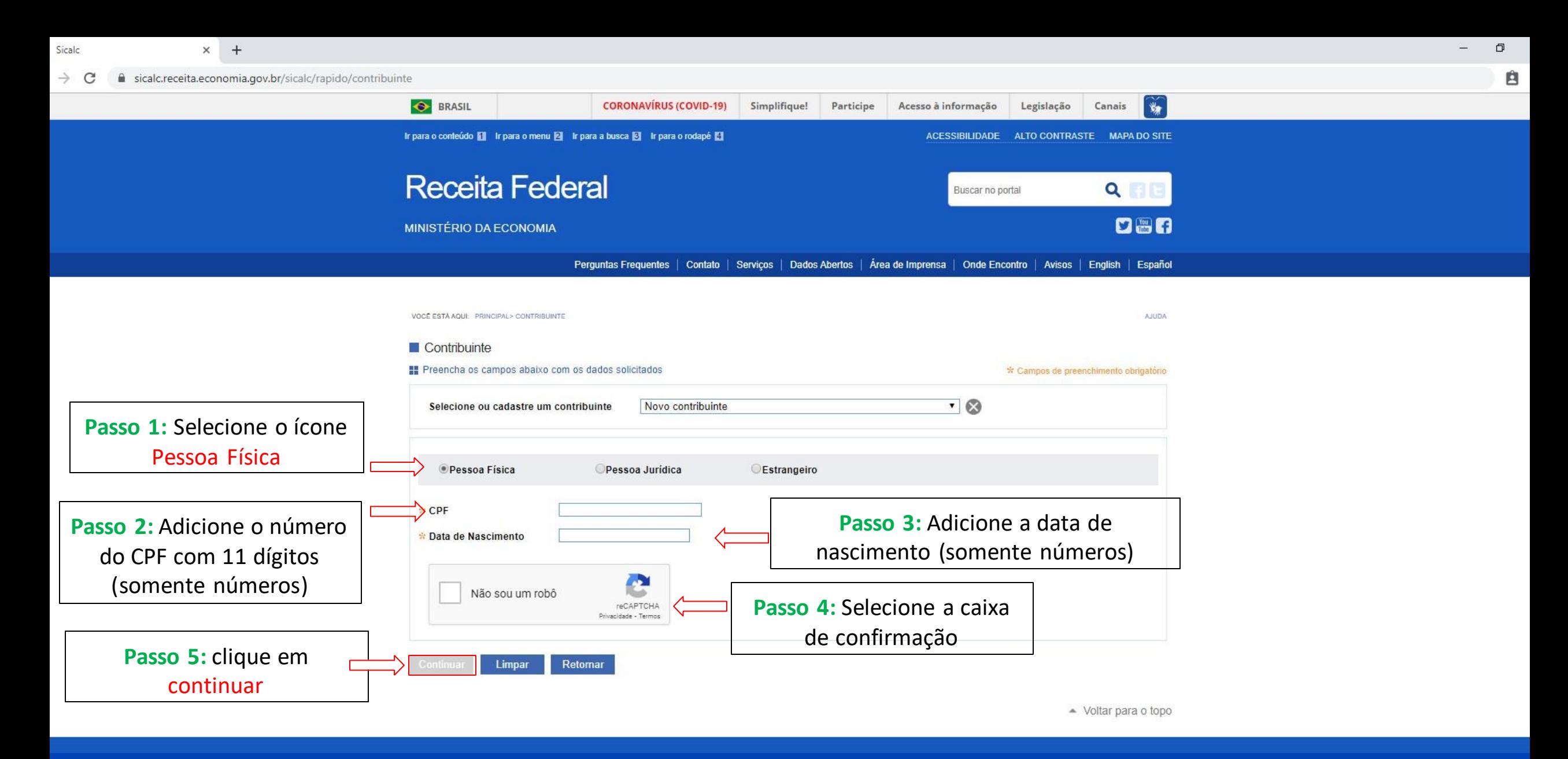

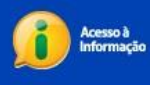

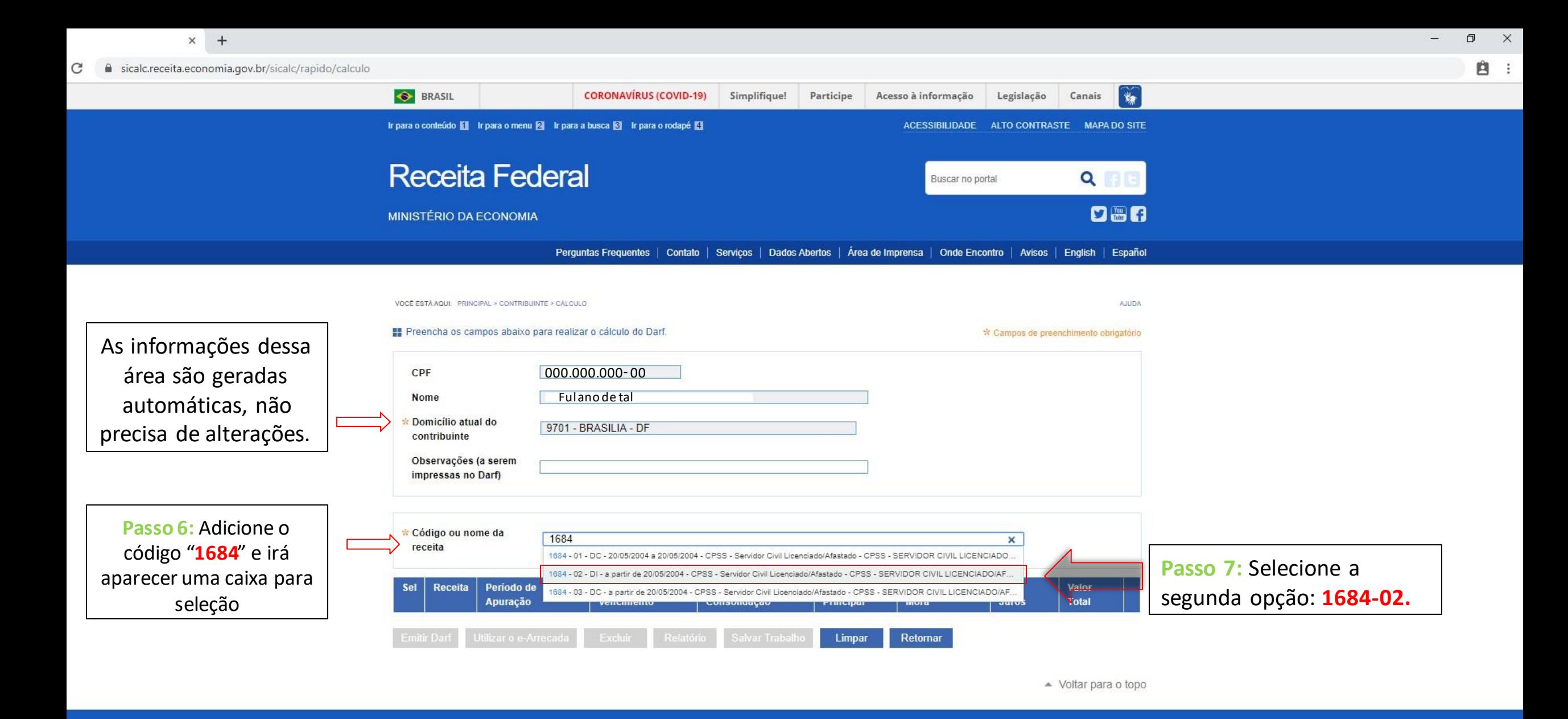

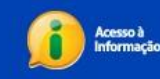

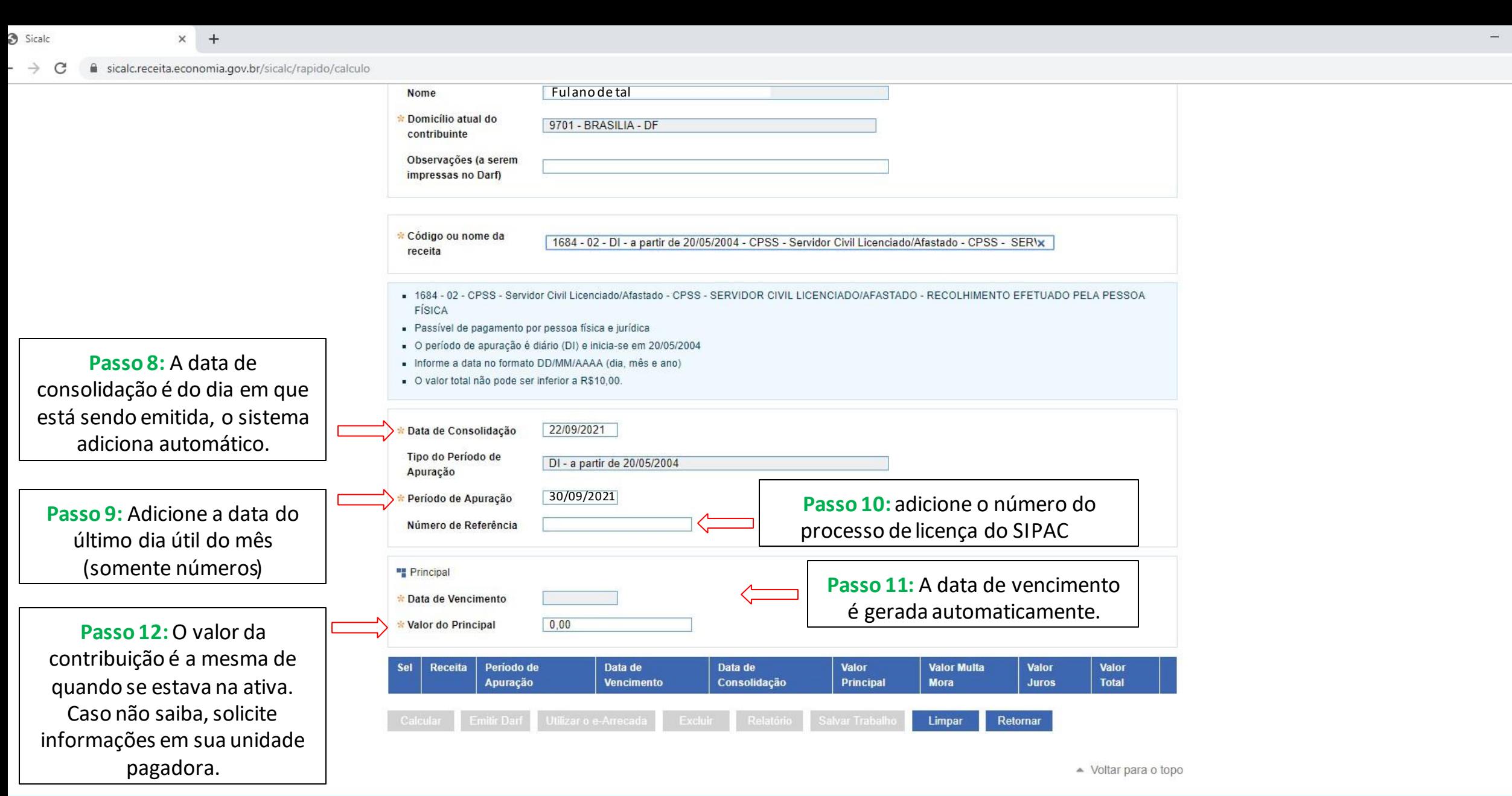

 $\sigma$ Ê

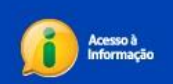

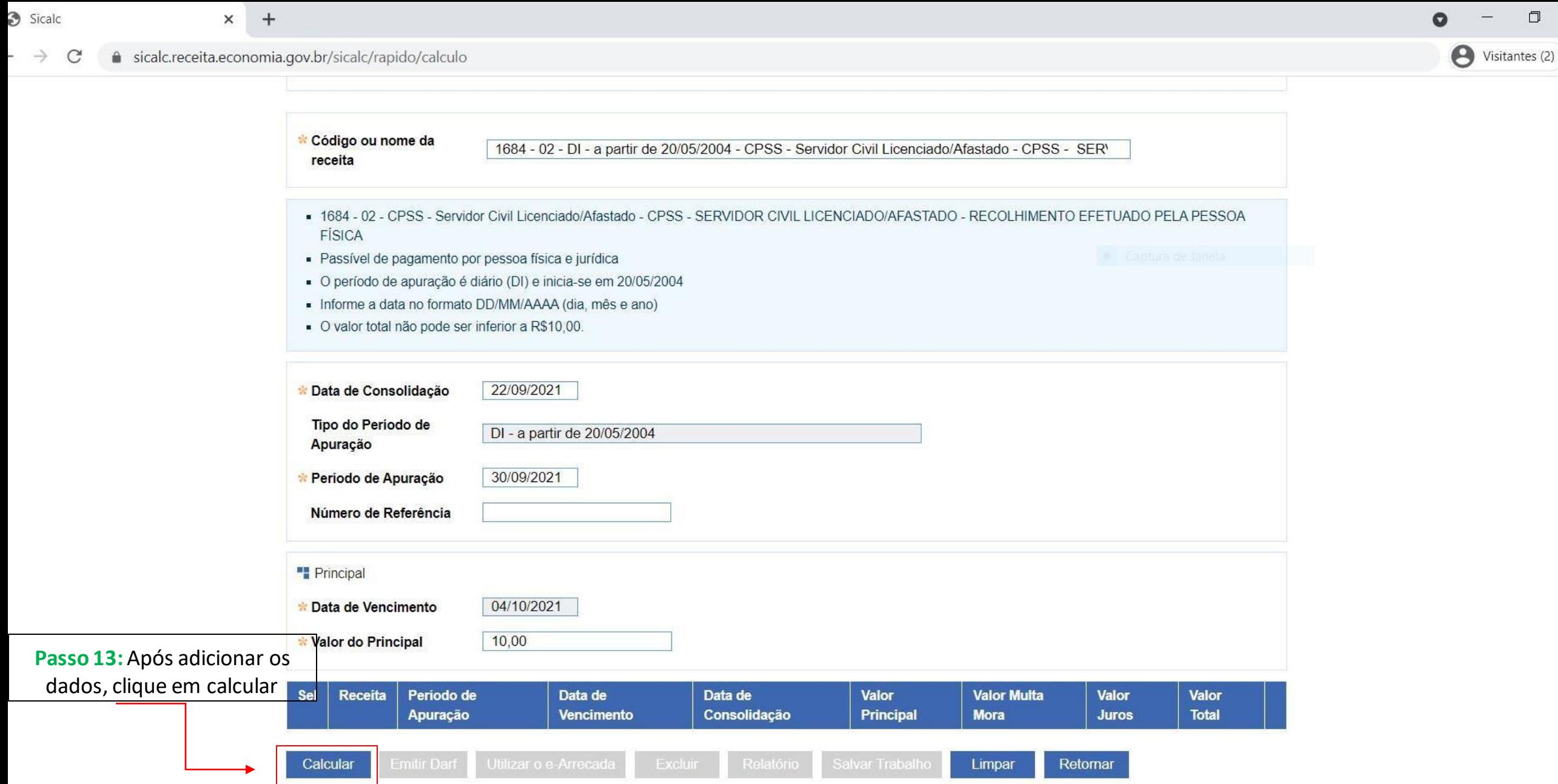

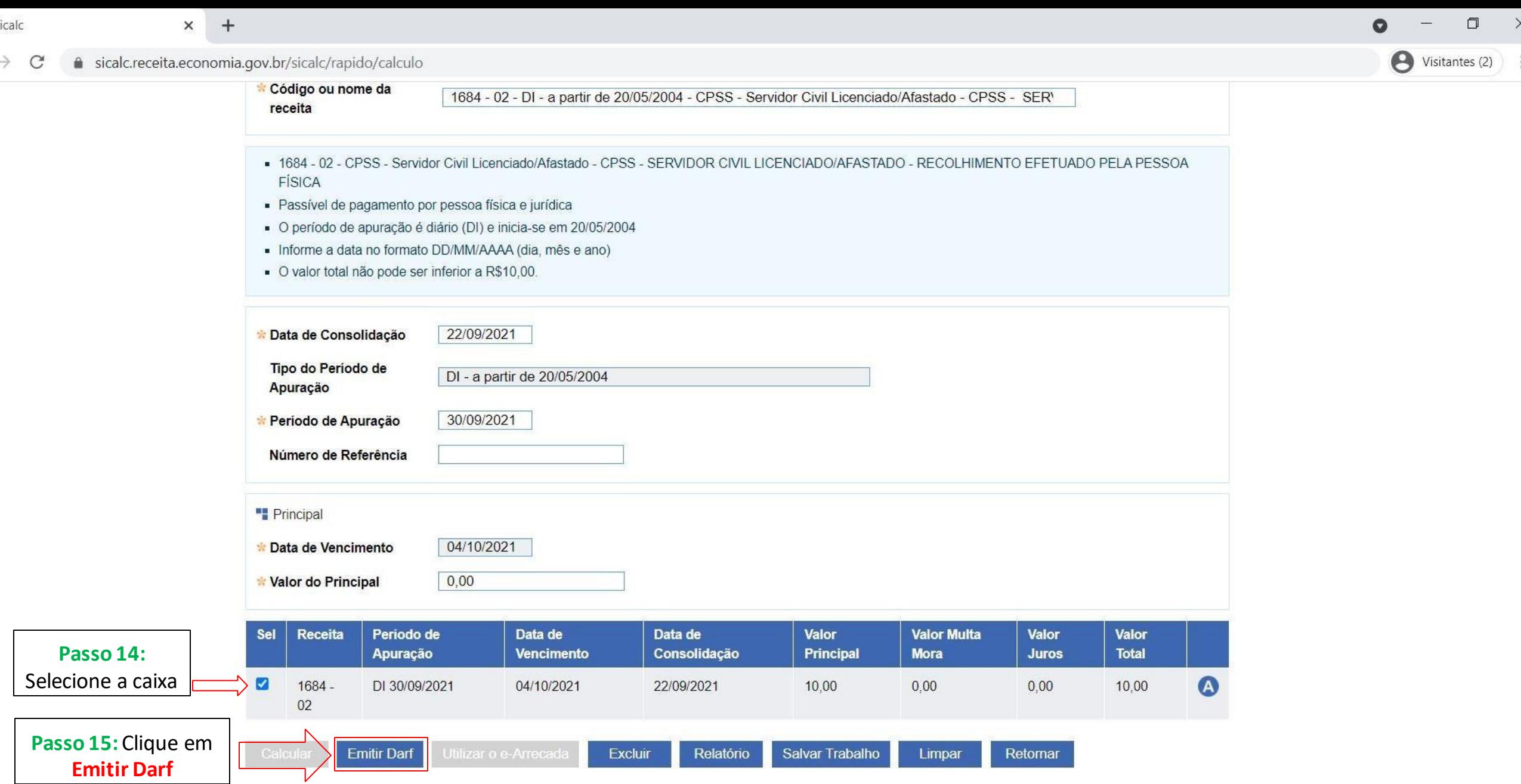

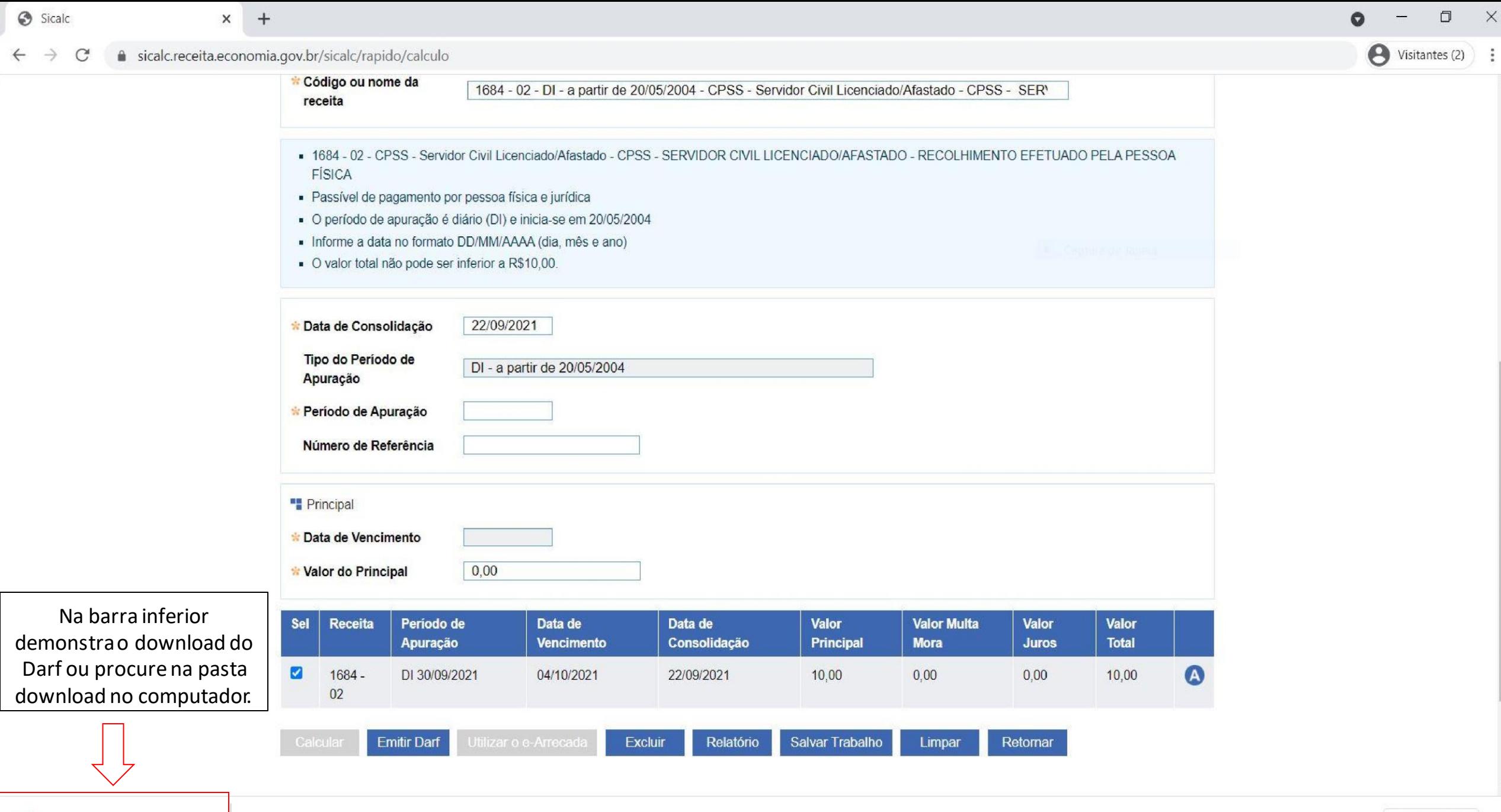

 $\wedge$